Javascript on button click

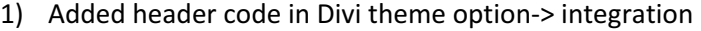

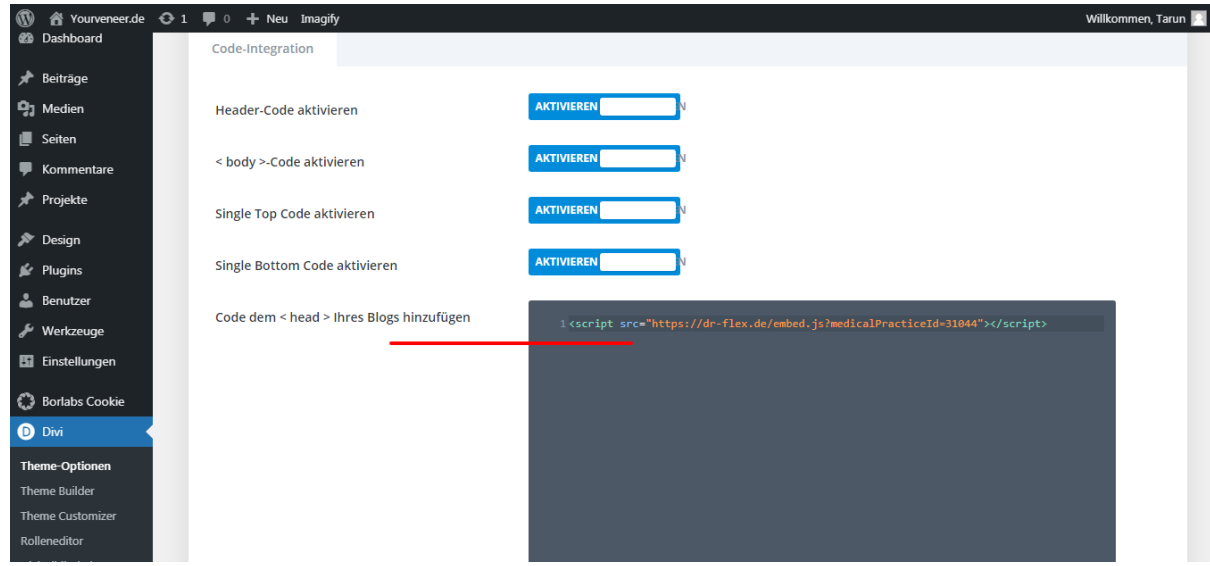

2) On home where we want to add button, use code module and add this code: <a class="et\_pb\_button et\_pb\_custom\_button\_icon et\_pb\_bg\_layout\_dark termineBtn" href="javascript:toggleDrFlexAppointments()" data-icon="\$">Termine online buchen</a>

Uses some default and custom classes to do styling of button.

```
3) Then add css for button style:
a.et_pb_button.termineBtn {
  font-size: 15px;
  text-transform: uppercase;
  padding: 15px 32px 15px 14px;
  border: 0;
}	
a.et_pb_button.termineBtn:after {
  line-height: 1.7em;
  margin-left: 3px;
  font-size: 16px;
  opacity: 1;
}
```